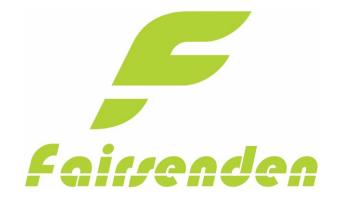

# Fairsenden Magento Plugin

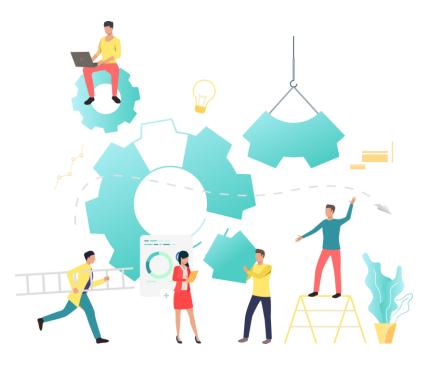

| Introduction            | 1 |
|-------------------------|---|
| 1. Installation         | 2 |
| 2. Configuration        | 2 |
| 2.1 Main configuration  | 2 |
| 2.2 Field description   | 3 |
| 3. Customer Usage       | 4 |
| 4. Prepare for shipping | 5 |
| Contact                 | 6 |
| Troubleshooting         | 6 |
|                         |   |

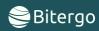

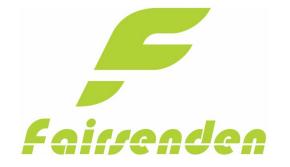

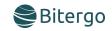

### Introduction

Fairsenden delivers your shipments to your customers: convenient, fair and ecologically friendly!

The app will integrate the Fairsenden carrier services into your Shopify shop within seconds and free of charge. Once installed, your customers can choose Fairsenden as their preferred carrier. Moreover, after check-out, your customer can choose a 2 hrs. delivery time window and their preferred day for delivery.

The customer experience will boost your customer ratings, increase sales and reduce customer support efforts.

Be ready for Fairsenden's Parcel Delivery 4.0 service! Be ready for the future of carrier logistics!

#### The app will

- open your shop up to the carrier services of tomorrow
- connect your shop to Fairsenden's REST APIs
- provide you shipping and return label for your shipments
- give you a tracking link to the live status of your shipments
- integrate the delivery time picking calendar into the shopping process

#### Your customers will love it:

Thanks to the app, every customer has the chance to easily choose their individual delivery time within a 2 hrs time window. How? Quite simply. Fairsenden will present a calendar and time table, right after the check-out page, when choosing Fairsenden as shipping method.

#### Always keep the overview:

In addition, the ap allows you to follow individual packages live via the tracking link.

#### Easy Handing:

Create shipping and return labels with just two clicks in your administration area. The app connects your online store directly with the Fairsenden business customer portal.

#### Reduce costs:

The future of parcel delivery includes fully customer control over the time of arrival of their orders. This increases customer satisfaction and prevents costly returns and customer service interactions due to delivery problems.

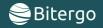

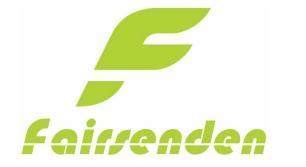

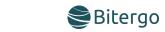

## 1. Installation

•

- Copy the pub folder and the app folder (in the src folder) into the main Magento folder (there is also an App folder).
  - Run following command from console:
    - a. magento module:enable Fair\_Senden --clear-static-content
    - b. magento setup:upgrade
    - c. magento setup:di:compile

## 2. Configuration

2.1 Main configuration

To configure your Fairsenden Plugin, navigate to the option "delivery methods".

#### Stores $\rightarrow$ Configuration $\rightarrow$ Sales $\rightarrow$ Delivery Methods

| Flat Rate         | $\odot$ |
|-------------------|---------|
| Fairsenden        | $\odot$ |
| Free Shipping     | $\odot$ |
| Table Rates       | $\odot$ |
| In-Store Delivery | $\odot$ |
| UPS               | $\odot$ |
| USPS              | $\odot$ |
| FedEx             | $\odot$ |
| DHL               | $\odot$ |

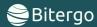

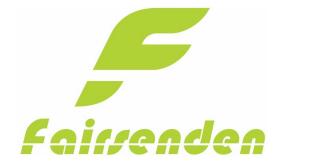

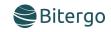

#### 2.2 Field description

Fairsenden

| Enabled<br>[website]              | Yes                                                  | Use system value |
|-----------------------------------|------------------------------------------------------|------------------|
| Sandbox/Testumgebung<br>[website] | Yes 💌                                                | Use system value |
| Adressvalidierung<br>[website]    | No                                                   | Use system value |
| Benutzer<br>[website]             | 4li6bt4gmb581f6g1o40d47qm9                           |                  |
| Passwort<br>[website]             | 1es4sdddengq7ioak5fpf3s56gkjm6kqvvg9o5nnkc3nmgr81d8k |                  |
| Title<br>[website]                | Fairsenden test                                      |                  |
| Description<br>[website]          | Grüner geht's nicht: Versand per Lastenfahrrad       |                  |
| Method Name<br>[website]          | Fairsenden Name                                      |                  |
| Shipping Cost<br>[website]        | 4.5                                                  |                  |
| Sort Order<br>[website]           |                                                      |                  |

#### Enabled:

If this field is enabled, Fairsenden will be activated in your shop.

#### Sandbox Mode:

This let you test the app without creating real shipments at Fairsenden.

#### Address Validation:

If this field is enabled, Fairsenden will validate the address fields in the checkout.

#### User:

Defines the Client-ID for the Fairsenden API.

#### Password:

Defines the Secret for the Fairsenden API.

#### Title:

The Title will be shown in Checkout in front of your Shipping Method name.

#### Description:

The description will shown below the Method in checkout.

#### Method Name:

The method name is shown in the checkout.

#### Shipping Cost:

Defines the general Shipping costs for the Shipping Method of Fairsenden.

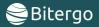

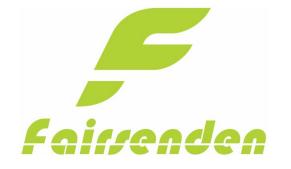

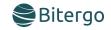

## 3. Customer Usage

The Fairsenden shipment will be displayed below if the customer fills in an address in which Fairsenden could Ship your products.

In our example we set the postal code to "13355" in Berlin.

Here your customer can choose between different delivery times. This option will be saved in your Fairsenden Dashboard.

| üner geht's nich        | nt: Versand per | Lastenfahrrad    |               |  |
|-------------------------|-----------------|------------------|---------------|--|
| Wann möcl<br>entgegenne |                 | eine Sendu       | ng            |  |
| 14.<br><b>MO</b>        |                 | 15.<br><b>DI</b> | 16.<br>MI     |  |
| 07:30 - 09:30           | 08:00 - 10:00   | 08:30 - 10:30    | 09:00 - 11:00 |  |
| 09:30 - 11:30           | 10:00 - 12:00   | 10:30 - 12:30    | 11:00 - 13:00 |  |
| 11:30 - 13:30           | 12:00 - 14:00   | 12:30 - 14:30    | 13:00 - 15:00 |  |
| 13:30 - 15:30           | 14:00 - 16:00   | 14:30 - 16:30    | 15:00 - 17:00 |  |
| 15:30 - 17:30           | 16:00 - 18:00   | 16:30 - 18:30    |               |  |

| Street Address *  |   |
|-------------------|---|
| Lichtburgring 16  |   |
|                   |   |
|                   |   |
| Country *         |   |
| Deutschland       | ~ |
| State/Province    |   |
| Berlin            | ~ |
| City *            |   |
| Berlin            |   |
| Zip/Postal Code * |   |
| 13355             |   |
|                   |   |

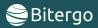

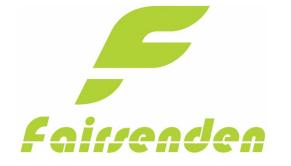

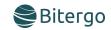

## 4. Prepare for shipping

To prepare your products for shipping, download the Label and Return Label PDF documents, you must navigate to "orders view" (Sales  $\rightarrow$  Orders).

Then select an order and change the state to processing.

After this you will find the order under Sales  $\rightarrow$  Shipments. Select the shipment and scroll down to the "Payment & Shipping Method" section.

There you will find some actions, where you can print the desired labels and to track the shipment.

#### Shipping and Tracking Information

Fairsenden - Fairsenden Total Shipping Charges: €4.50 Label drucken | Retourlabel drucken/speichern Sendung verfolgen

| Carrier      | Title | Number | Action |
|--------------|-------|--------|--------|
| Custom Value |       |        | Add    |

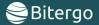

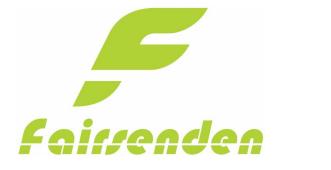

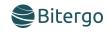

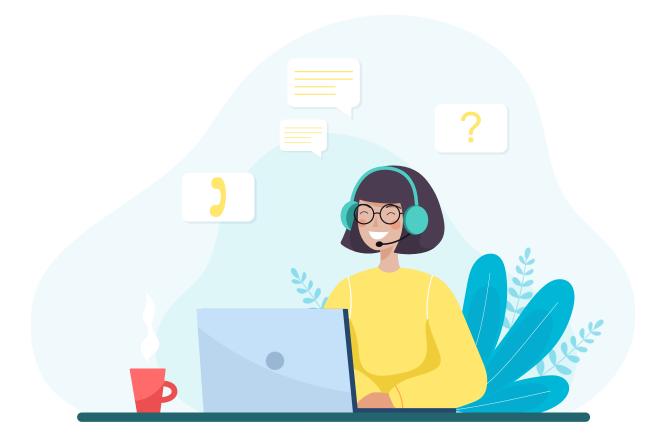

## Contact

E-Mail: <a href="mailto:support@fairsenden.com">support@fairsenden.com</a>

## Troubleshooting

- Fairsenden is not loading on my stores shipping page
  - Check the config page if the "active" checkbox is checked?
  - Is the Zip code in one of the regions, Fairsenden ships to?
  - Plugin credentials correct?

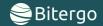